# Comment activer Paperless Trade (PLT) dans MyDHL+

#### Avantages de Paperless Trade :

- Gagnez du temps vous n'avez plus besoin d'attacher physiquement la facture
- Économisez de l'argent : diminuer les coûts d'impression et de papier
- Respectez l'environnement et diminuez au maximum l'utilisation de papier

### Comment activer Paperless Trade:

Dans "Paramètres d'expédition" vous trouverez l'option "Factures de douane numériques". Ici, vous pouvez activer Paperless Trade:

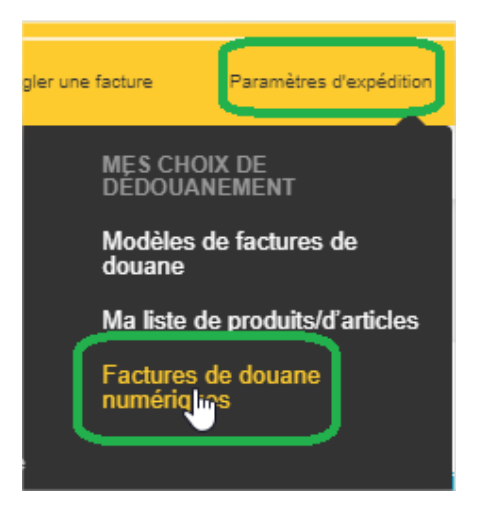

Sélectionnez: "Oui, je souhaite m'inscrire" et commencer la procédure:

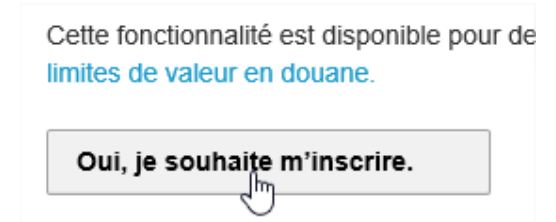

Vous pouvez créer la facture dans MyDHL+ en sélectionnant "Oui":

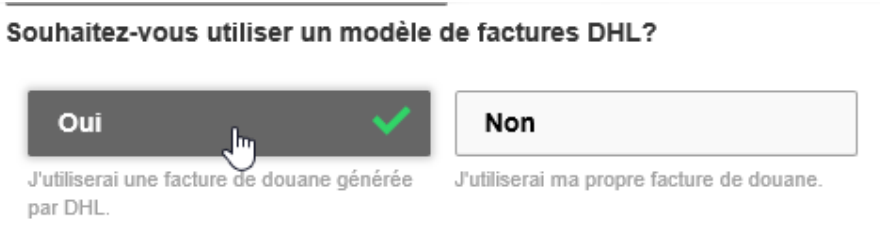

Pour ce faire, vous devez télécharger votre signature électronique et le logo de l'entreprise:

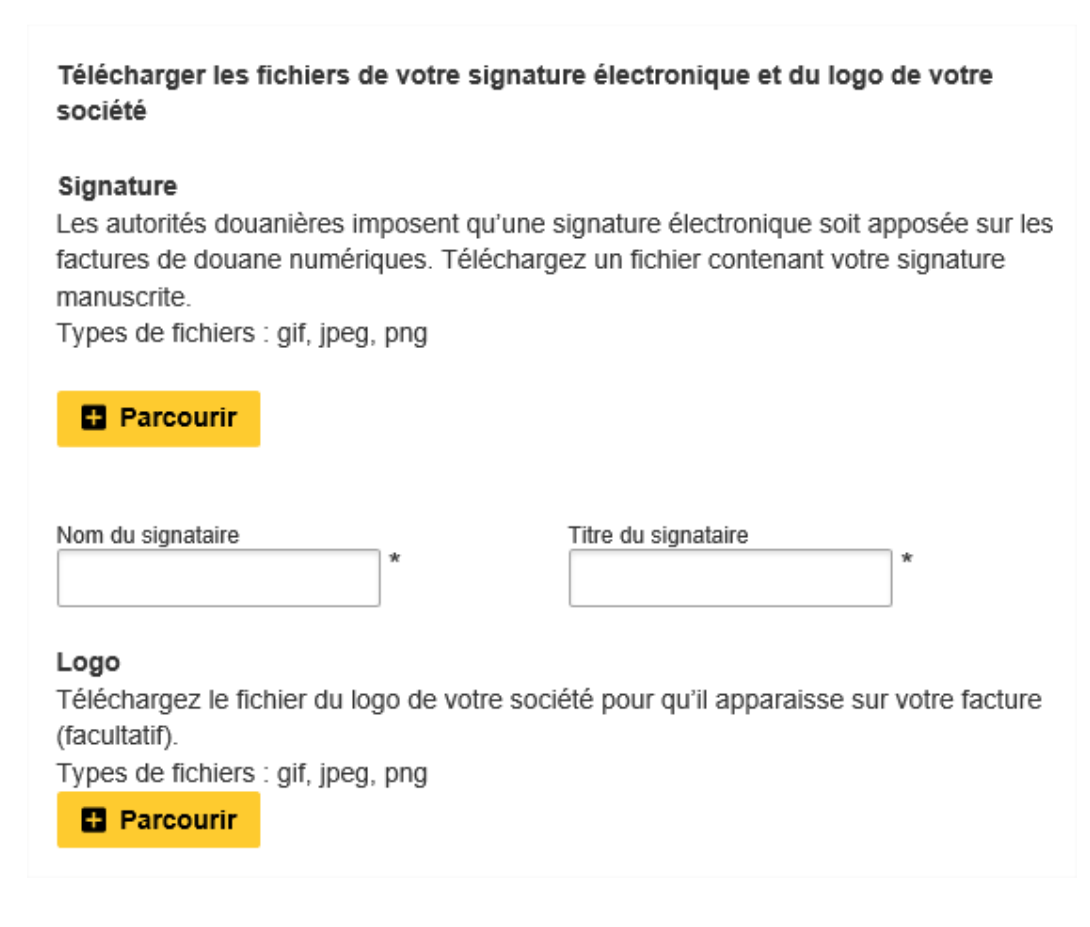

Si vous voulez utiliser votre propre facture, vous pouvez sélectionner "Non":

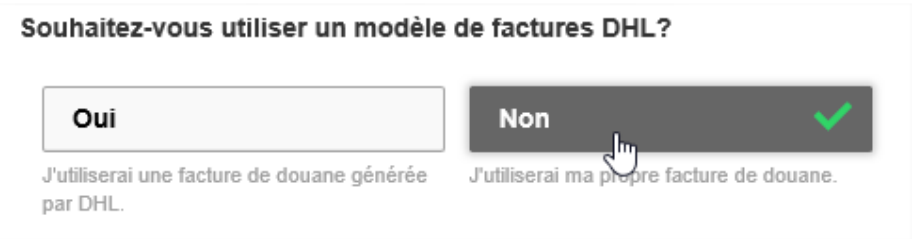

Pour finir, veuillez accepter les conditions générales :

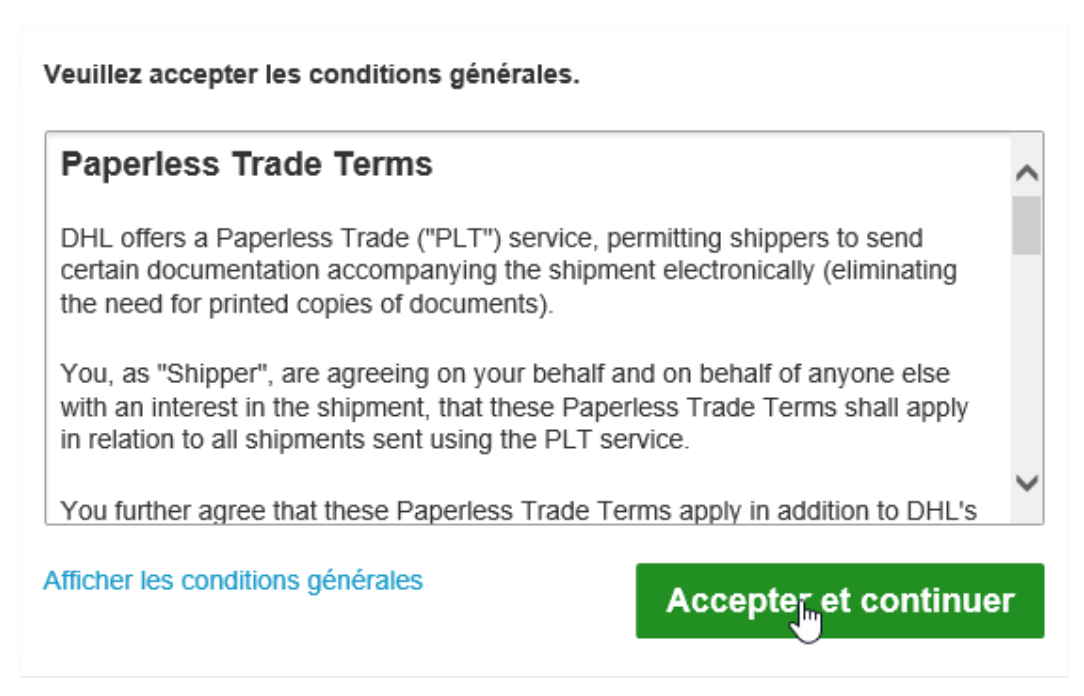

### Comment pouvez-vous voir que PLT est actif:

Vous serez informé que c'est actif :

Statut Activé B

Vous pouvez suspendre PLT à tout moment ::

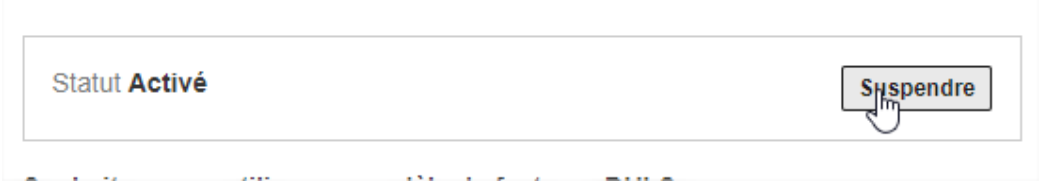

## Lors de la création d'envois:

Lorsque vous créez vos envois, vous serez en mesure d'importer votre facture pour toutes les destinations qui acceptent PLT. Ceci dans les "Services en options"

Destination ou PLT est disponible :

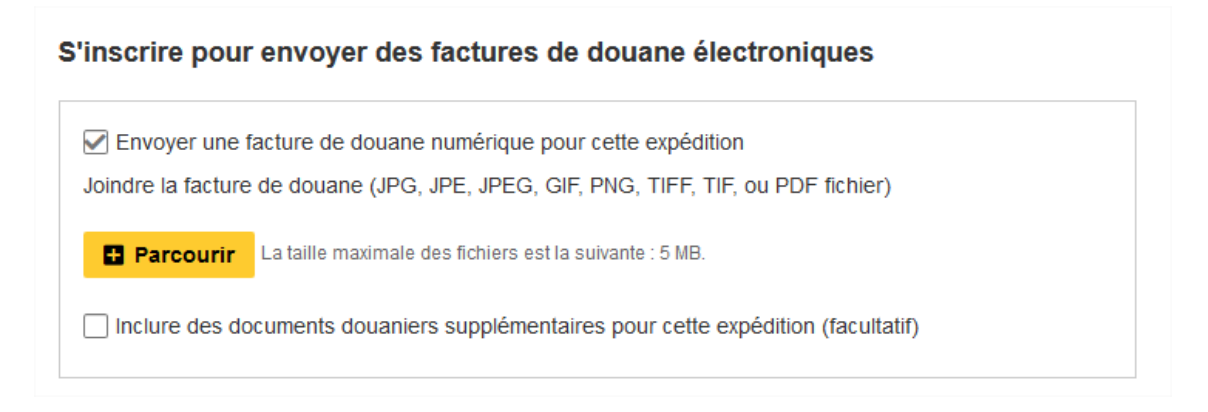

#### Destination ou PLT n'est pas disponible :

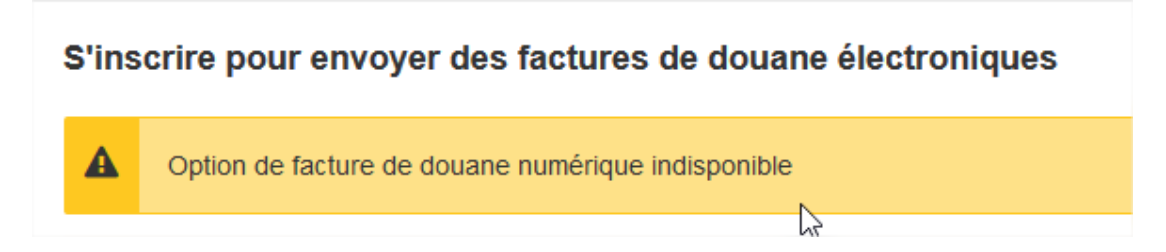

#### Comment reconnaître PLT sur l'étiquette :

Sur l'étiquette de transport vous verrez le code PLT :

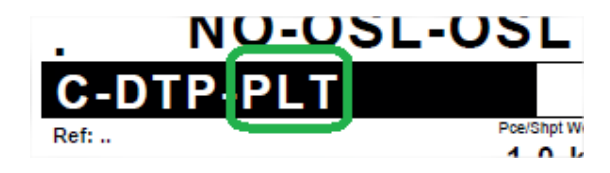

Si vous avez d'autres questions, n'hésitez pas à nous contacter via esupport (@dhl.com ou 02/715.50.50 (option 3).